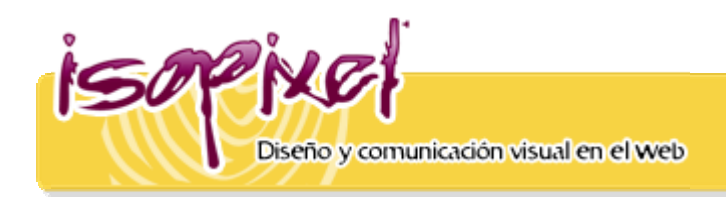

## Raúl Ramírez Sánchez

## Akvis Retoucher

Esta sensacional herramienta vale lo que cuesta. Ideal para retoque fotográfico y restauración de imágenes, se integra de manera ideal a Photoshop y otros editores.

Limpiar y retocar una imagen llena de arañazos, e impurezas resulta demasiado tedioso y elaborado, con [AKVIS Retoucher](http://akvis.com/es/retoucher/index.php) ya no más. Con unas cuantas selecciones y un simple clic automáticamente eliminamos distintos defectos como polvo, arañazos, suciedad, rayas y cualquier otro elemento indeseable.

Pero es mejor ver la herramienta en acción:

Primero escaneamos u elegimos una imagen bastante dañada.

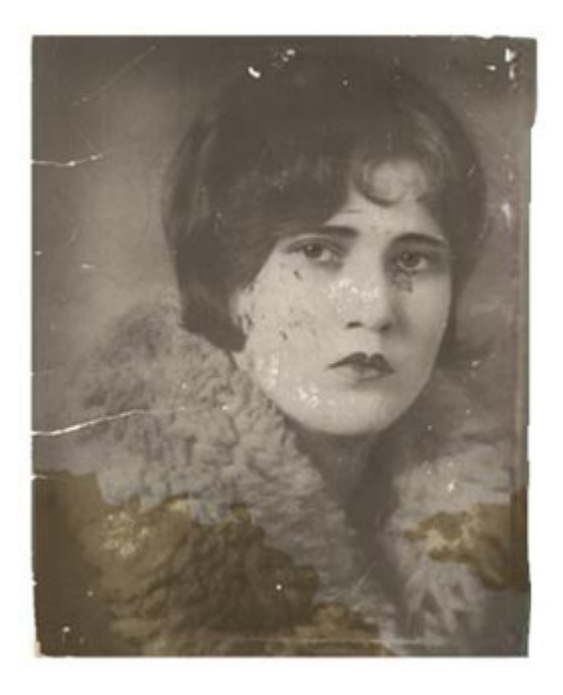

Posteriormente con la herramienta Lazo, seleccionamos las áreas a retocar:

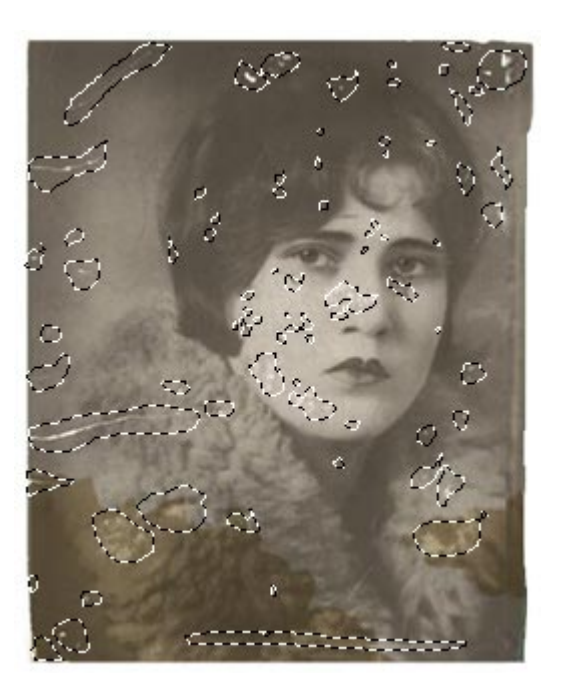

En el Menu Filter selleccionamos Akvis Retoucher y se abrirá la interfaz del filtro. veremos que nuestra selección previa, estara marcada de color rojo. Hacemos clic en Play, veremos como automáticamente la simperfecciones comienzan a desaparecer. Esperamos que la herramienta termine, damos Ok. y listo:

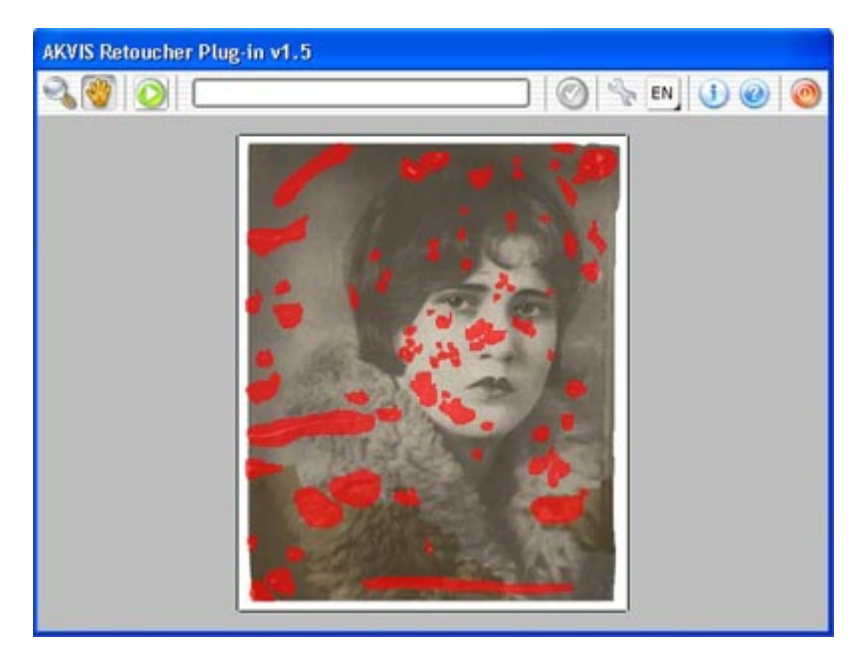

Obtenemos una imagen como esta:

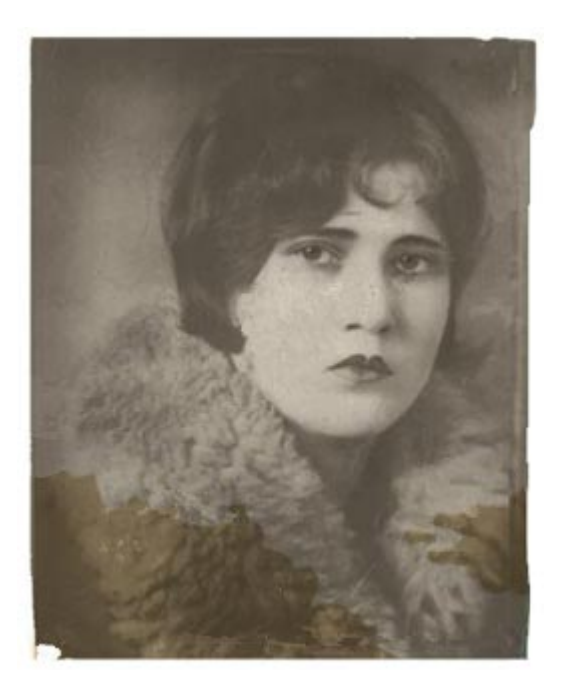

Finalmente con otros leves retoques el resultado final es el siguiente:

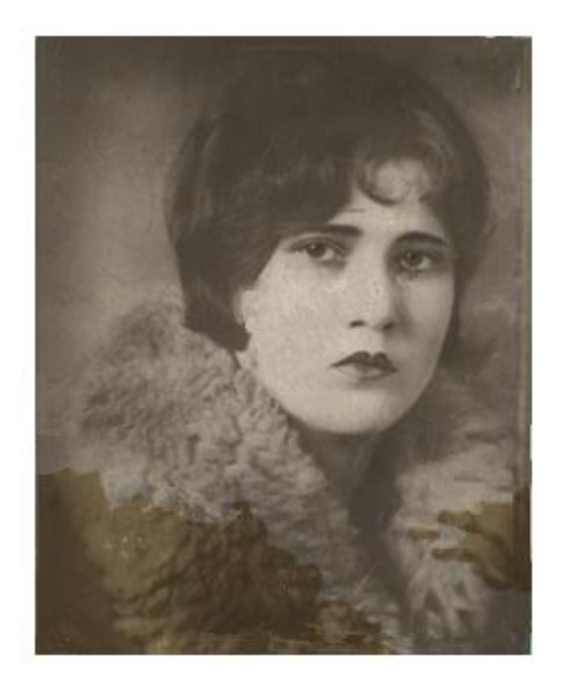

Obviamente no realice el retoque como debe ser, pero el trabajo total no me llevo más de 10 minutos, por lo que el proceso de restauración se podría reducir hasta en un 90%. Los profesionales del retoque deben contar en su arsenal con esta herramienta, se paga sola.

Más información y costos en su sitio web: **AKVIS Retoucher**.

*<http://www.isopixel.net/archives/002276.html>*